# dataton  $\boldsymbol{\varphi}$

**RUE MULTIMED A** 

• Specialized drivers for lighting consoles and other non-musical devices.

MIDI SMARTLINK is also capable of receiving MIDI commands from devices that can supply Note On, Note Off and level change functions.

### *PROGRAMMING*

You program a MIDI-timecode device in the same way as you program a tape <sup>p</sup>layer, ie, using Locate and Trigger cues in Dataton TRAX. When a Locate cue is received, SMARTPAX transmits a short

burst of MIDI timecode, forcing the device under control to jump to that point in time. SMARTPAX then stops the timecode at the exact start position until it receives a Play command.

device driver in the TRAX driver database. These will also tell you how to configure the device itself in order to work with the SMARTPAX.

When this is received, the SMART-PAX begins transmission of continuous timecode until a subsequent Stop Locate cue is received.

MIDI channel drivers are programmed using a TRAX Locate cue, which specifies the MIDI note number, or zero, to turn the note off. You can use a Level cue to set the velocity prior to issuing the Locate cue.

Lighting consoles and other specialized devices are also usually programmed using Locate cues. For more details, refer to the specifications for the relevant

MIDI SMARTLINK is the physical control link between the Dataton system and a MIDI compatible device. The selected device driver downloaded in SMARTPAX handles the protocol of the device under control. This includes anything from simple note-on/note-off messages, through MIDI timecode, to specialized functions such as control of MIDI compatible lighting consoles. Functions are programmed from Dataton TRAX ®.

With TRAX 3.0 in its interactive mode, it is also possible to receive MIDI Note On, Note Off and control change inputs from this smartlink. To do this, connect your MIDI device to the female 5 pin DIN connector on the MIDI SMARTLINK. Create a Switch device and select the appropriate driver inside the device's dialog box. Specify an address and a subaddress, where the subaddress corresponds to the note number for response. The note numbers are centered around middle C; ie, subaddress 16 corresponds to this.

• MIDI channel drivers, for issuing noteon/note-off messages to a sampler or synthesizer for sound effects.

## **MID SMART-LINK**

To start an action when a key is struck, add a task to the Task list in TRAX 3.0 and link the triggering condition field to the "Input On" status field of the switch representing the button.

Please note that these MIDI input functions are not available with versions of TRAX prior to 3.0 or with MICSOFT.

#### **TECHNICAL SPECIFICATIONS**

One male 5-pin DIN connector is provided for MIDI out and one female 5 <sup>p</sup>in DIN connector for MIDI in. MIDI SMARTLINK has a standard cable length of 1.6m (63"). If necessary, you can extend this with Dataton EXTENSION CABLE, article number 3451 (1m), 3452 (2m) or 3455 (5m).

**MIDI SMART-LINK**

**NGMI** 

**RUENCE** 

dataton

 $\boldsymbol{\varphi}$ 

#### *INSTALLATION*

Plug the snap-lock connector into one of the ports on the back of a SMARTPAX QC. Plug the male DIN connector into the MIDI IN port of the device you want to control.

### *CONFIGURATION*

In most cases, SMARTPAX is configured automatically from Dataton TRAX. You must, however, manually set the SMART-PAX port address to correspond to the device's address in TRAX. If you are using the manual mode in TRAX, you will need to configure SMARTPAX using its port, address and device buttons. Please refer to the SMARTPAX product sheet and the TRAX handbook for more details.

The following MIDI-related drivers are available:

*MIDI SMARTLINK allows you to control most devices compatible with the MIDI standard.*

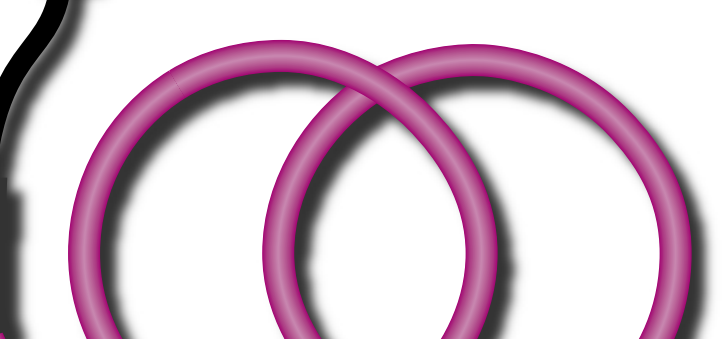

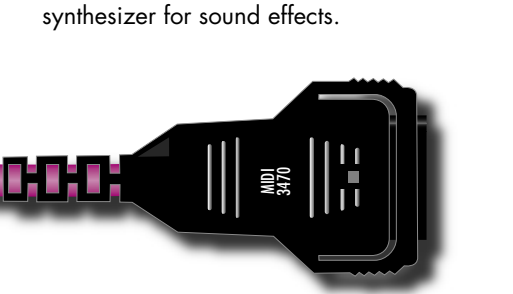